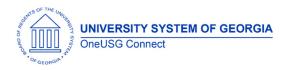

The purpose of these Release Notes is to inform OneUSG Connect technical staff and functional users of the scheduled 5.0 release of University System of Georgia (USG) functional application enhancements.

OneUSG Connect Release 5.0 is currently scheduled for Friday, June 7, 2019.

System Maintenance: Planned outage 5 p.m. June 7, 2019 – 7 a.m. June 11, 2019

# Release HREL 5.0

| General Information             |                                                                                                  |
|---------------------------------|--------------------------------------------------------------------------------------------------|
| Business Processes and Job Aids | Changes to the following Business Processes and Jobs<br>Aids have been included in this release: |
| Known Issues                    | Resolutions to the following Known Issues have been included in this release:                    |

| Technical Information |  |  |
|-----------------------|--|--|
| Database              |  |  |
|                       |  |  |
| Prerequisites         |  |  |
| Technical             |  |  |
|                       |  |  |
| Functional            |  |  |
|                       |  |  |

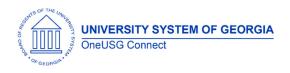

## Module Specific Information Absence Management (ABS)

#### Modifications to Existing Processes

| Outside Professional<br>Activities (OPA) | ESS > Absence Request                                                                                                    |
|------------------------------------------|----------------------------------------------------------------------------------------------------|
|                                          | All employees are encouraged to participate in professional activities; however, those activities must be consistent with the mission of the USG.                                                                                                    |
|                                          | Each USG employee must obtain written approval<br>in advance from institution President or Designee<br><b>prior</b> to engaging in compensated outside<br>activities that relate to the employee's expertise or<br>responsibilities as a USG employee |
|                                          | Request Absence 🕋 🔍 🗄 🥑                                                                                                    |
| Absence Type                             | Outside Professional Activity                                                                                                    |
| *Absence Name                            | Select Absence Name       •         Outside Activity - Academic       •         Outside Activity - Fiscal       •         Select Absence Name       •                                                                                                 |
|                                          |                                                                                                    |

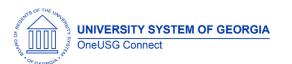

# OneUSG Connect

**Release** Notes

|               | Request Absence                                        |  |  |
|---------------|--------------------------------------------------------|--|--|
|               | Submit                                                 |  |  |
| Absence Type  | Outside Professional Activity 🔹                        |  |  |
| *Absence Name | Outside Activity - Academic 💌                          |  |  |
| *Reason       | Select Absence Reason 🔻                                |  |  |
| *Start Date   | 04/13/2019                                             |  |  |
| End Date      |                                                        |  |  |
| Duration      | Hours                                                  |  |  |
| Partial Days  | None                                                   |  |  |
|               |                                                        |  |  |
|               | Request Absence                                        |  |  |
|               | Submit                                                 |  |  |
| Absence Type  | Outside Professional Activity                          |  |  |
| *Absence Name | Outside Activity - Academic 🔻                          |  |  |
| *Reason       | Select Absence Reason 🔻                                |  |  |
| *Start Date   | Advisor/Consultant<br>Clinical<br>Conference/Presenter |  |  |
| End Date      | Grant Study<br>Guest Lecturer                          |  |  |
| Duration      | Journal Editorial<br>Juried Art Show<br>Political      |  |  |
| Partial Days  | Select Absence Reason<br>Volunteer Board               |  |  |

## **Reports/Queries**

## Page Changes

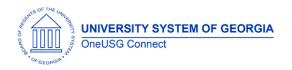

### **Benefits Administration (BN)**

#### Modifications to Existing Processes

| Annual Benefits Base Rate<br>(ABBR)  | Navigation: Workforce Administration > Job<br>Information > Job Data > Benefits Program<br>Participation > Annual Benefits Base Rate<br>We will be adding a nightly process to ensure the<br>Annual Benefits Base Rate is populated. This<br>process will take into consideration multiple<br>components of pay.<br>This will ensure that we are sending Alight the<br>correct rate when they calculate, for example, life<br>insurance at X times your Annual Base Benefits<br>Rate. |
|--------------------------------------|----------------------------------------------------------------------------------------------------|
|                                      | An exclude option at the employee level will be available.                                                                                                    |
| Auto Enroll Savings Plans<br>Process | Add logic to not reenroll rehired employees that<br>have been termed long enough to qualify to re-<br>elect TRS or ORP.                                                                                                    |
| Auto Term Savings Plans<br>Process   | The process will no longer auto terminate voluntary savings plans.                                                                                                    |
|                                      | Retirement plans will now be terminated effective the next pay begin date.                                                                                                    |
|                                      | Bug fix to handle the situation where an employee's termination date is before they ever receive a paycheck.                                                                                                    |
| TIAA – Retirement at Work<br>Project | No changes will be visible for the Retirement at<br>Work project until 7/3/19.                                                                                                    |
|                                      | Details will be communicated as we get closer to that date.                                                                                                    |

#### **Reports/Queries**

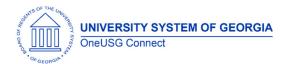

#### **Page Changes**

## Careers (CR)

#### Modifications to Existing Processes

| <ul> <li>Job Request and<br/>Posting</li> <li>Building and System<br/>Access- New Hire<br/>Notification</li> <li>Self Service-<br/>Navigation Package</li> <li>Pre-Hire- Accurate<br/>Background Check</li> <li>Applicant Tracking</li> <li>Position and Profile<br/>Management</li> </ul> |  |
|----------------------------------------------------------------------------------------------------|--|
|                                                                                                    |  |

#### **Reports/Queries**

#### **Page Changes**

## Faculty Events (MFE)

#### **Modifications to Existing Processes**

| Faculty Contract Delivery           | OneUSG > Contracts |
|-------------------------------------|--------------------|
| <ul> <li>Contract Review</li> </ul> |                    |

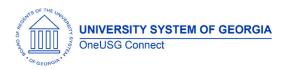

| <ul> <li>Contract External File<br/>Upload</li> <li>Department Review</li> <li>Self Service Tile</li> <li>eContracts &amp;<br/>eSignatures</li> <li>View and Print</li> </ul> | Under this area institutions will be able to maintain<br>the setup of their contract templates, initiate the<br>contract development process, allowing for file<br>uploads and department review. Faculty will be<br>able to view their contracts through Faculty Data<br>Self Service, electronically sign their acceptance<br>of their contract, and view/print their contract. |
|----------------------------------------------------------------------------------------------------|----------------------------------------------------------------------------------------------------|
| Contracts                                                                                                    |                                                                                                    |
| Manage Cases                                                                                                    | Workforce Development > Faculty Events ><br>Manage Cases > Manage Employee Cases                                                                                                    |
|                                                                                                    | Provides the ability to track promotion and tenure decisions at the committee level.                                                                                                    |
|                                                                                                    | Note: OneUSG Connect will be scheduling a<br>WebEx or live demonstration after the start of the<br>fiscal 2020 year.                                                                                                    |

#### **Reports/Queries**

|  | , |  |
|--|---|--|
|  |   |  |
|  |   |  |
|  |   |  |
|  |   |  |
|  |   |  |
|  |   |  |
|  |   |  |
|  |   |  |

## Page Changes

| Assigned Effort        | Old Navigation:<br>Workforce Development > Faculty Events > Track<br>Events > Funding and Effort Reporting |
|------------------------|----------------------------------------------------------------------------------------------------|
|                        | New Navigation:<br>Workforce Development > Faculty Events > Track<br>Events > Assigned Effort              |
|                        | The Funding and Effort Reporting page has been renamed 'Assigned Effort'                                   |
|                        |                                                                                                    |
| Self Service (ESS/MSS) |                                                                                                    |

## Modifications to Existing Processes

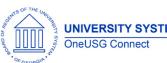

| ESS: Voluntary Self-<br>identification of military and<br>disability status | Employees will now have the option for voluntary self-identify military veteran and disability status.                                                                                                    |
|-----------------------------------------------------------------------------|----------------------------------------------------------------------------------------------------|
|                                                                             | Employee Self Service > Personal Details Tile ><br>Veteran Status                                                                                                    |
|                                                                             | Employee Self Service > Personal Details Tile ><br>Disability                                                                                                    |
| MSS: Change Funding<br>Transaction                                          | Navigator > Manager Self Service > Add/Chg<br>Position Funding                                                                                                    |
|                                                                             | Institutions who are live on Manager Self Service<br>will now be using the Change Funding Transaction<br>located in Manager Self Service to add or change<br>funding on positions.                                                                                                    |
|                                                                             | Note: upon final approval, funding information is placed in queue to be updated every 4 hours via scheduled job                                                                                                    |
| MSS: Position Management<br>Labels                                          | Navigator > Manager Self Service > Position and<br>Funding                                                                                                    |
|                                                                             | The labels for MSS position management have<br>been updated for clarity and ease of use.<br>Institutions should review these labels and update<br>any institution-specific job aids or training materials<br>as needed.                                                                                                 |
|                                                                             | Labels:<br>- Add Position<br>(formerly "add position and funding")<br>- Change Position<br>(formerly "change position and funding")<br>- Inactivate Position<br>- Add/Change Position Funding<br>(formerly "position funding change")<br>- View/Approve Position Funding<br>(formerly "submit change position funding") |

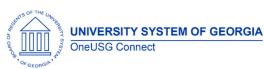

| MSS: Automatic updates to<br>Job Data | The following transactions will automatically insert<br>an effective dated row on employee job data<br>upon final approval: <ul> <li>Termination</li> <li>Retirement</li> <li>Promotion</li> <li>Demotion</li> <li>Transfer (internal)</li> <li>Reporting Change</li> <li>Location Change</li> <li>Ad Hoc Salary Change</li> </ul> <li>The following MSS transactions will still require<br/>manual data updates:         <ul> <li>Add Position</li> <li>Change Position</li> <li>Inactivate Position</li> <li>Change Abs Balances</li> <li>Change TA Approver</li> <li>Security Request Form</li> <li>Manager Self Service Request (Misc)</li> <li>Updates to Job Profiles</li> <li>Supplemental Pay Request</li> </ul> </li> |
|---------------------------------------|----------------------------------------------------------------------------------------------------|
|                                       |                                                                                                    |

## **Page Changes**

| MSS Supplemental Pay<br>Request     | Manager Self Service > Compensation > Submit<br>Supplemental Pay Request<br>The MSS Supplemental Pay request has been<br>updated to include relevant supplemental pay<br>types and pay codes in support of the USO's<br>initiative to refine non-standard and supplemental<br>pay. |  |  |  |
|-------------------------------------|----------------------------------------------------------------------------------------------------|--|--|--|
| MSS Ad Hoc Salary Change<br>Request | Manager Self Service > Compensation > Submit Ad<br>Hoc Salary Change Request<br>The MSS Ad Hoc Salary Change Request<br>transaction has been updated to reflect approved<br>reason codes in support of the USO's initiative to<br>refine non-standard and supplemental pay.        |  |  |  |

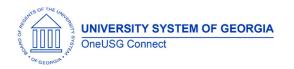

| Human Resources (HR | ) |
|---------------------|---|
|---------------------|---|

## Modifications to Existing Processes

| Multiple Components of | Workforce Admi                           | nistra            | tion > Job Info                                            | rmation > Job   |
|------------------------|------------------------------------------|-------------------|------------------------------------------------------------|-----------------|
|                        | Data > [search] > Compensation Tab > Pay |                   |                                                            |                 |
| Pay                    |                                          | - C01             | inpensation ic                                             | id - ruy        |
|                        | Components                               |                   |                                                            |                 |
|                        |                                          |                   |                                                            |                 |
|                        |                                          |                   |                                                            |                 |
|                        | Additional pay c                         | comp              | onents have b                                              | been            |
|                        |                                          | •                 |                                                            |                 |
|                        | configured in sup                        | pport             | or the 020.2 ll                                            |                 |
|                        | refine non-stand                         | lard a            | nd supplement                                              | ntal pay. These |
|                        |                                          |                   |                                                            |                 |
|                        | will be referred to                      | o as N            | nuilipie Comp                                              | onents of Pdy   |
|                        | (MCOP) and inc                           | lude.             |                                                            |                 |
|                        |                                          |                   |                                                            |                 |
|                        |                                          |                   |                                                            |                 |
|                        |                                          |                   |                                                            |                 |
|                        |                                          |                   |                                                            |                 |
|                        |                                          |                   |                                                            |                 |
|                        |                                          |                   |                                                            |                 |
|                        |                                          | _                 |                                                            |                 |
|                        |                                          | Comp Rate<br>Code | Description                                                |                 |
|                        |                                          | MCACPF            | Acad Consortium Prog Faculty                               |                 |
|                        |                                          | MCACPS            | Acad Consortium Prog Staff                                 |                 |
|                        |                                          | MCAFA             | Academic Faculty Admin Assign                              |                 |
|                        |                                          | MCAGS<br>MCCAR    | CAES Supplemental                                          |                 |
|                        |                                          | MCCAR             | Car Allowance<br>Course Delivery Incentive                 |                 |
|                        |                                          | MCHOU             | Housing Allowance                                          |                 |
|                        |                                          | MCOVL             | Overload                                                   |                 |
|                        |                                          | MCPAL             | President Allowance                                        |                 |
|                        |                                          | MCSUB             | Subsistence Allowance                                      |                 |
|                        |                                          | MCSUS<br>MCTAF    | Summer Pay Staff                                           |                 |
|                        |                                          | MCTAF             | Temporary Assignment Faculty<br>Temporary Assignment Staff |                 |
|                        |                                          | MCTAS             | Temporary Assignment Student                               |                 |
|                        |                                          | NAANNL            | Default NA Annual                                          |                 |
|                        |                                          | NAHRLY            | Default NA Hourly                                          |                 |
|                        |                                          | NAMNTH            | Default NA Monthly                                         |                 |
|                        |                                          | INFAUVINI EI      | Delaut NA Monthly                                          | 1               |

### **Reports/Queries**

| Drill Down Queries | In several pages through OneUSG Connect,                           |
|--------------------|--------------------------------------------------------------------|
|                    | practitioners will now be able to access drill down                |
|                    | queries to locate historical information related to:               |
|                    | <ul> <li>Job Data</li> </ul>                                       |
|                    | <ul> <li>Compensation History</li> </ul>                           |
|                    | <ul> <li>Personal Information History</li> </ul>                   |
|                    | <ul> <li>Employment History</li> </ul>                             |
|                    | <ul> <li>Leave History</li> </ul>                                  |
|                    | <ul> <li>Tax History</li> </ul>                                    |
|                    | <ul> <li>Payroll Balance History (Earnings, Deductions)</li> </ul> |
|                    | & Taxes)                                                           |
|                    | <ul> <li>Paycheck History</li> </ul>                               |
| OpellSC Copport    | L / 10                                                             |

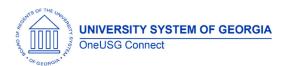

### OneUSG Connect Release Notes

## Payroll (PY)

## Modifications to Existing Processes

| Non Standard and<br>Supplemental Pay-                                                     | Navigator > Payroll for North America > Employee<br>Pay Data USA > Create Additional Pay                                                                                                    |
|-------------------------------------------------------------------------------------------|----------------------------------------------------------------------------------------------------|
| Additional Pay Reason<br>Codes                                                            | OneUSG Connect has been configured for<br>practitioners to select the appropriate Reason for<br>an employee's Additional Pay. Reasons should<br>align with the Non-Standard Employee and<br>Supplemental Pay Matrix. The Matrix should be<br>used to evaluate the appropriate earnings to be<br>entered in Additional Pay versus Earnings<br>Adjustment functionality. |
| Generic vendor for<br>Voluntary Retirement Plans<br>and Optional Retirement<br>Plan (ORP) | Navigator > Payroll for North America > Payroll<br>Processing USA > Produce Payroll > Review<br>Paycheck                                                                                                    |
|                                                                                           | When viewing the practitioner and ESS employee<br>paycheck Voluntary Retirement Plans (403b, 457b,<br>457 Roth, 403 Roth) there will be a generic vendor<br>description for the deduction code: Examples:<br>403b Retirement, 457b Retirement, ORP<br>Retirement, ORPLMT Retirement                                                                                    |

## Time and Labor (TL)

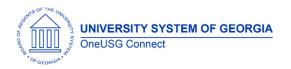

## Modifications to Existing Processes

| Supplemental Duty Pay &<br>Task Profiles | Navigator > Manager Self Service > Time<br>Management > Report Time > Timesheet                                                                                                    |  |
|------------------------------------------|----------------------------------------------------------------------------------------------------|--|
|                                          | Hourly employees may be eligible to receive<br>additional compensation when the perform<br>Specific Additional (Supplemental) Duties. Task<br>profiles will be used on the timesheet to assign<br>Combo Codes for Supplemental Duties. |  |
| 8:00:00AM 2:00:00PM                      | 6.00 12EXD - Supplemental Duty V 12S_AADM01 Q 5/21 + -                                                                                                    |  |
|                                          |                                                                                                    |  |

#### **Reports/Queries**

#### Page Changes

| Other Notes                     |                                                                                        |  |
|---------------------------------|----------------------------------------------------------------------------------------|--|
| Next Scheduled                  | 5.10- June 28, 2019                                                                    |  |
| Release                         | 5.11- July 26, 2019                                                                    |  |
|                                 | 5.12- August 23, 2019                                                                  |  |
|                                 | 6.0- December 13, 2019- GA Tech Go Live (Cohort 6)                                     |  |
| More Information<br>and Support | For business impact emergency issues, contact OneUSG Connect at oneusgsupport@usg.edu. |  |

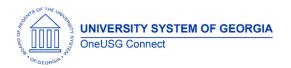